## **Lightroom 3 Shortcuts**

Without shortcuts, navigating Lightroom 3 can almost be demoralizing! Isn't that a bit strong?

Not if you want speed and ease of use on the largest image you can see… for me, seeing is the essence of manipulating photos whether in collections, catalogs, libraries, development or videos. Matter of fact, I use visual imagery to tell stories, create videos, and develop fine art. Although Lightroom handles jpgs, tifs, and psds – I keep Word, pdf, and other files types in the same working folder.

## What is a shortcut?

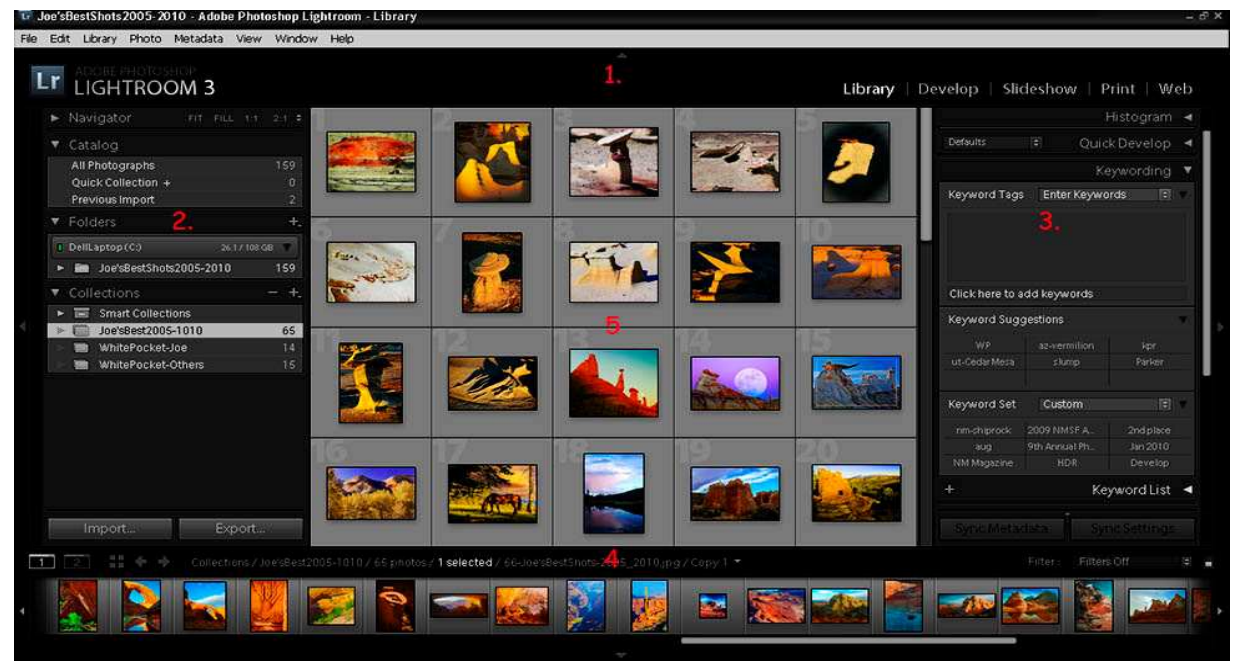

It's just a few keystrokes to change ones view of limited visual real estate.

Let's quickly show our point; the big image is simply all Library module features. The single view quickly focuses on a beloved image.

To change from A to B, we performed the following keystrokes.

- 1. Select image.
- 2. Shift-Tab (removes Panels).
- 3. E Loupe View (makes big image).
- 4. L twice for black background.

If shortcuts were only that simple. If you don't put them at your finger tips without fail, you can spend lots of time navigating intricacies designed into LR3.

Let's break it down farther!

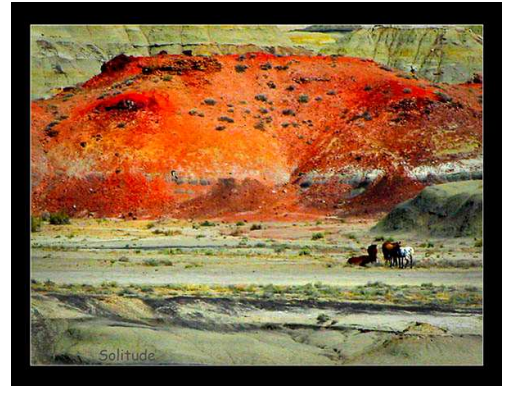

- 1. See a shortcut list per panel.
	- a. Library view, photo, panel
	- b. Develop edit, view, mode
		- i. Access shortcuts for each mode with  $Ctr I + \angle$ .

I find different shortcuts per each group under Library and Develop modules. Most shortcuts act as tabs; do it once to remove – do it again to replace.

A big use of Library mode is keywording images. Yet, most of my Develop time just changes panels, image size, and develops tone maps.

In the first image, I've numbered the panels:

- 1. Module control.
- 2. Folders and Collections.
- 3. Keywords and Metadata.
- 4. Film Strip.
- 5. Images in Grid design.

Just to see the image better, I spend most of my time using the following shortcuts in all modules:

- F5 Show-Hide Module Control
- F6 Show-Hide Film Strip
- F7 Show-Hide Left Panel
- F8 Show-Hide Right Panel

Shift-Tab shows or hides all panels

L tapped twice turns background black

 $Ctrl + \iota$  brings up find menu

E goes to Loupe view of selected single image G returns to grid view of multiple images

+ or – changes individual image size in grid view Ctrl + or – changes from Fit to Fill to 1:1

Try them out, play around – eventually they will become second nature and speed up your processing markedly.

If you're more inquisitive, then take a look at Julieanne Kost's LR3 Shortcuts http://www.jkost.com/pdf/lightroom/LRShortcutsHandout.pdf